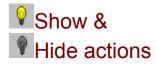

These actions show or hide one or more objects. The actions are edited in the following dialog:

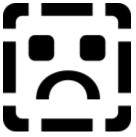

Enter the name of the object in the field. Click the 🛃 button to see a list of objects on the page. Select an object name in this list. Click the "OK" button to end the dialog.

When a Show or Hide action is performed, the object will also receive a <u>Show</u> or <u>Hide</u> event.

See also:

<u>Events</u> <u>Event dialog</u> <u>Actions</u>